### **Sisukord**

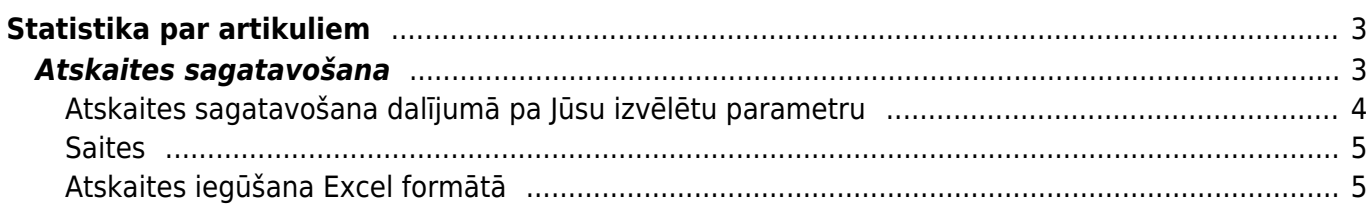

# <span id="page-2-0"></span>**Statistika par artikuliem**

Atskaite Statistika par artikuliem parāda artikulu pārdošanas rezultātus (daudzumu, kopsummu, bruto peļņu) pamatojoties uz pārdošanas rēķiniem.

## <span id="page-2-1"></span>**Atskaites sagatavošana**

[Lai sagatavotu atskaiti, no galvenās izvēlnes jādodas uz kolonnu PĀRDOŠANA → ATSKAITES →](https://wiki.directo.ee/_media/lv/statistika_par_artikuliem_-_keksisi_augsdala.png) [Statistika par artikuliem, atskaitē jānorāda kritēriji, uz kuriem pamatojoties jāsagatavo atskaite un pēc](https://wiki.directo.ee/_media/lv/statistika_par_artikuliem_-_keksisi_augsdala.png) [tam jānospiež poga](https://wiki.directo.ee/_media/lv/statistika_par_artikuliem_-_keksisi_augsdala.png) ATSKAITE.

Atskaitē noteikti jānorāda:

• **Periods**, par kura rēķiniem jāsagatavo atskaite.

 Ja ir gadījumi, ka rēķinā norādītais **Rēķina datums** atšķiras no rēķina laukā **Transakcijas datums** norādītā grāmatojuma datuma un ir jāsagatavo atskaite, pamatojoties uz to, kāds ir rēķinos noradītais grāmatojuma datums, nevis rēķina datums, tad ir jāieliek ķeksītis pie **Grāmatojuma laiks**. Ja ir rēķini, kuri veido nākamo periodu ieņēmumus vai uzkrātos ieņēmumus un ja atskaites sagatavošanā ir jāņem šie uzkrātie vai nākamo periodu ieņēmumi, kuri attiecas uz atskaites periodu, tad ir jāieliek ķeksītis pie **periodizēts**.

• Laukā **Apstiprināti** jānorāda, vai atskaite jāsagatavo, ņemot vērā apstiprinātos, neapstiprinātos var abu veidu rēķinus.

• Laukā **Skats** jānorāda, vai atskaitē cenām jābūt norādītām ar vai bez PVN.

• Laukā **Artikuls/noapaļošana** jānorāda, ar cik zīmēm aiz komata atskaitē jāparāda dati.

• Laukā **Kārtot pēc** var norādīt, pēc kā jākārto atskaites dati – piemēram, pēc artikulu nosaukumiem, pārdotā daudzuma vai summas.

Atkarībā no nepieciešamības jānorāda arī citi kritēriji, uz kuriem pamatojoties jāsagatavo atskaite, piemēram:

• **Artikuls** - ja atskaite jāsagatavo tikai par konkrētu artikulu, tad šajā laukā jānorāda atbilstošā artikula kods.

• **Artikulu klase** - ja atskaite jāsagatavo par konkrētā artikulu klasē esošajiem artikuliem, tad šajā laukā jānorāda artikulu klases kods. Ja atskaite jāsagatavo par vairākām konkrētām artikulu klasēm, tad šo klašu kodi laukā jāatdala viens no otra ar komatu un bez atstarpēm (piemēram, BOOKS,MAGAZINES).

 Ja atskaite jāsagatavo par visiem artikuliem, tad lauki **Artikuls** un **Artikulu klase** ir jāatstāj tukši.

• **Klients** - ja atskaite jāsagatavo tikai par konkrētam klientam pārdoto, tad šajā laukā jānorāda klienta kods.

• **Klientu klase** - ja atskaite jāsagatavo tikai par konkrētai klientu klasei pārdoto, tad šajā laukā jānorāda klientu klases kods. Ja atskaite jāsagatavo par vairākām klientu klasēm, tad šo klašu kodi laukā jāatdala viens no otra ar komatu un bez atstarpēm.

 Ja atskaite jāsagatavo par visiem klientiem pārdoto, tad lauki **Klients** un **Klientu klase** ir jāatstāj tukši.

• **Noliktava** - ja atskaite jāsagatavo par rēķiniem, kuri saistīti ar noteiktu noliktavu, tad šajā laukā

jānorāda konkrētā noliktava.

• **Projekts** - norādot šajā laukā projektu ir iespējams sagatavot atskaiti, ņemot vērā tikai tos rēķinus, kuros kā ar artikulu saistītais projekts ir norādīts konkrētais projekts.

• **Objekts** - norādot šajā laukā objektu ir iespējams sagatavot atskaiti, ņemot vērā tikai tos rēķinus, kuros kā ar artikulu saistītais objekts ir norādīts konkrētais objekts.

• **Rēķina pārdevējs** vai **Klienta pārdevējs** - iespēja sagatavot atskaiti par pārdoto atbilstoši konkrētam rēķinos vai klientu kartītēs norādītam pārdevējam.

Atskaitē ar ķeksīšiem var noteikt, kādiem papildu datiem ir jābūt norādītiem atskaitē.

□ Punkti □ Svars □ Bruto peļņa □ Atlaide □ Visi artikuli □ periodizēts □ Līmenis □ Grāmatojuma laiks □ Paku skaits □ Summa pēc RR (rindas atsauces) numura

[• Piemēram, ieliekot ķeksīti pie](https://wiki.directo.ee/_media/lv/statistika_par_artikuliem_-_checkboxes.png) **Bruto peļņa**, atskaitē tiks parādīta informācija par izmaksām un bruto pelnu.

• Ieliekot ķeksīti pie **Visi artikuli** atskaitē tiks iekļauti arī tie artikuli, kuri atskaitē norādītajā periodā nav pārdoti.

• Ieliekot ķeksīti pie **Līmenis** atskaitē atsevišķā kolonnā tiks parādīts artikula atlikums noliktavās. Ja ir aizpildīts lauks **Noliktava**, tad tik parādīts atlikums laukā **Noliktava** norādītajā noliktavā un pārdošanas dati, kuri ir saistīti ar konkrēto noliktavu.

O Noliktava O Projekts O Pärdevējs O Objekts O Cena O K1. pasūtījums O Darījuma veids O Valsts O Datums O Klients O Klienta nosaukums O Numurs O Klienta datulauks O Artikuls O Pasūtītājs O Gada mēnesis O Pieg.<br>artikuls O%

- Ieliekot ķeksīti pie **Pārdevējs**, atskaitē tiks parādīts rēķinos norādītais pārdevējs.
- Ieliekot ķeksīti pie **Gada mēnesis**, atskaitē tiks parādīts rēķina gads un mēnesis.
- Ieliekot ķeksīti pie **SN**, tiks parādīti artikulu sērijas numuri.

#### <span id="page-3-0"></span>**Atskaites sagatavošana dalījumā pa Jūsu izvēlētu parametru**

[Ja nepieciešams, atskaiti var sagatavot dalījumā pa periodiem \(piemēram, pa mēnešiem,](https://wiki.directo.ee/_media/lv/statistika_par_artikuliem_-_dalit_uz_menesi_radit_apgrozijumu.png) [ceturkšņiem\), konkrēta līmeņa objektiem vai noliktavām, laukā](https://wiki.directo.ee/_media/lv/statistika_par_artikuliem_-_dalit_uz_menesi_radit_apgrozijumu.png) **Dalīt** norādot, pamatojoties uz ko atskaitē jāsagrupē dati. Blakus esošajā laukā **Rādīt** jānorāda, kam jābūt redzamam atskaitē, piemēram, apgrozījumam, kopsummai ar PVN, vidējai pārdošanas cenai bez vai ar PVN, daudzumam.

Piemērā atskaite sagatavota dalījumā par mēnešiem, un atskaitē redzams apgrozījums.

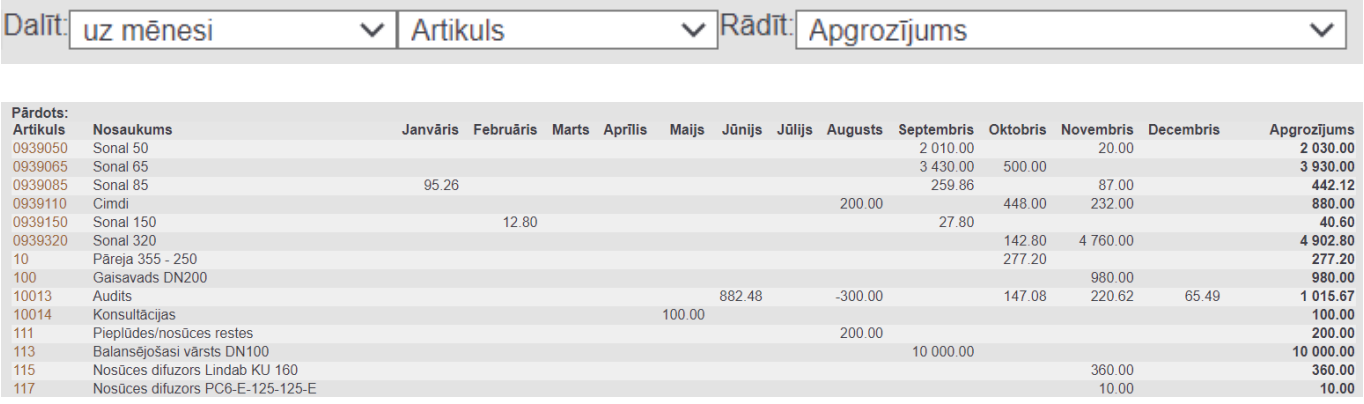

Atskaiti var sadalīt arī apakšsummās, piemēram, pēc klientiem, klientu klasēm vai artikulu klasēm, laukā **Apakšsumma** norādot, pamatojoties uz ko atskaite jāsadala pa apakšsummām.

Piemērā atskaite sagatavota apakšsummās pa klientiem.

#### Apakšsumma Klients

 $\checkmark$ 

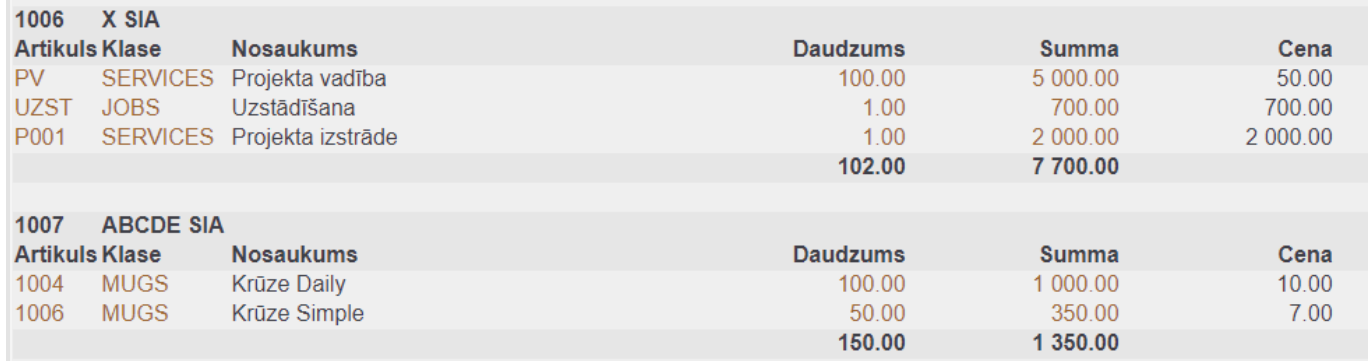

Laukos **Dalīt** un **Apakšsumma** reizē norādot, kādā dalījumā jāsagatavo atskaite, atskaiti vienlaicīgi var sagatavot arī 2 dalījumos, piemēram, dalījumā pa klientiem un pa mēnešiem.

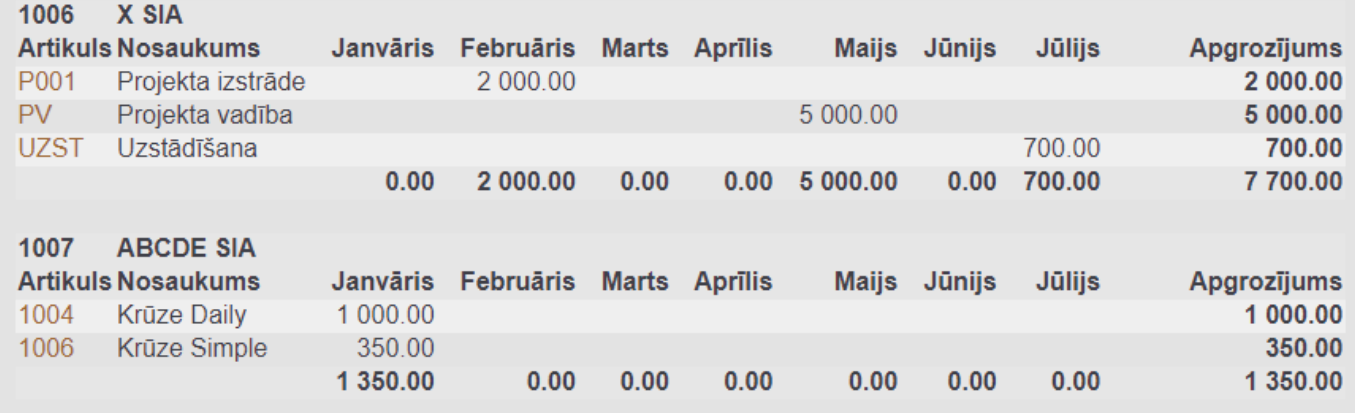

#### <span id="page-4-0"></span>**Saites**

[Sagatavotā atskaitē uzspiežot uz atskaitē esošajiem datiem var atvērt citas atskaites un kartītes. Šī](https://wiki.directo.ee/_media/lv/statistika_par_artikuliem_-_summa.png) [iespēja ir tad, ja atskaites lauks](https://wiki.directo.ee/_media/lv/statistika_par_artikuliem_-_summa.png) **Dalīt** ir tukšs.

- Uzspiežot uz artikula koda, tiek atvērta artikula kartīte.
- Uzspiežot uz daudzuma tiek atvērta atskaite par artikula noliktavas atlikumu un daudzumu dažādos dokumentos un pieejamo daudzumu atbilstoši šiem datiem.
- Uzspiežot uz summas tiek atvērta atskaite Rēķinu žurnāls.

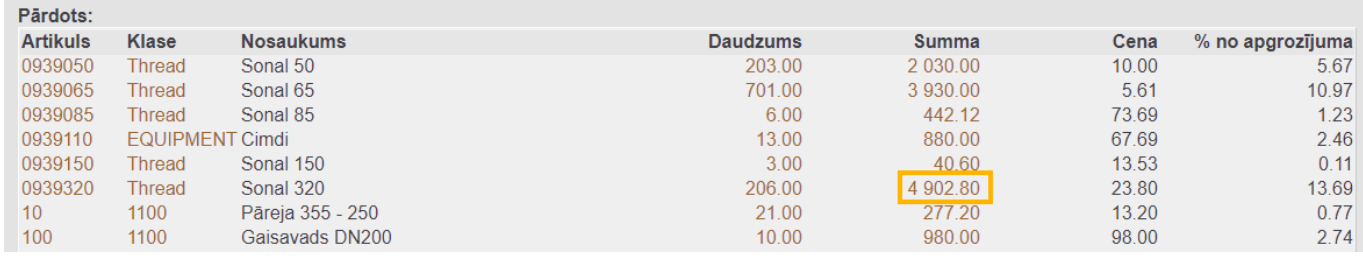

#### <span id="page-4-1"></span>**Atskaites iegūšana Excel formātā**

[Pēc atskaites sagatavošanas atskaiti var iegūt Excel formātā, atskaitē uzspiežot uz Excel ikonas vai](https://wiki.directo.ee/_media/lv/statistika_par_artikuliem_excel_ikona.png) [arī nospiežot taustiņu kombināciju Alt+E.](https://wiki.directo.ee/_media/lv/statistika_par_artikuliem_excel_ikona.png)

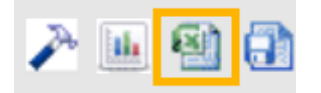

From:

<https://wiki.directo.ee/> - **Directo Help**

Permanent link: **[https://wiki.directo.ee/lv/mr\\_aru\\_art\\_stat](https://wiki.directo.ee/lv/mr_aru_art_stat)**

Last update: **2022/07/27 09:22**

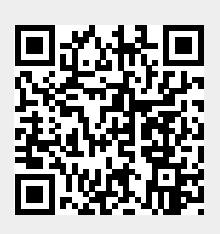